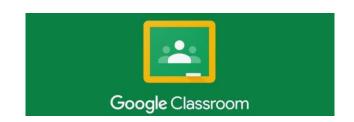

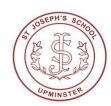

### A parent and pupil information guide on how to use Google Classroom

**Step 1:** Each username and password is unique to each child, their class and year group. Therefore, if you have more than one child who attends St. Joseph's Catholic Primary School, you will need to follow this guide and process several times to access all of the classrooms your children require. Please ensure that you have logged out of any other google accounts that you use. You are unable to change the set password, should you have any issues please email computing@st-josephs.havering.sch.uk.

**Step 2:** Using an internet device such as a tablet, laptop, PC or mobile phone. Either visit google classroom through a web browser or download the free app from your app store.

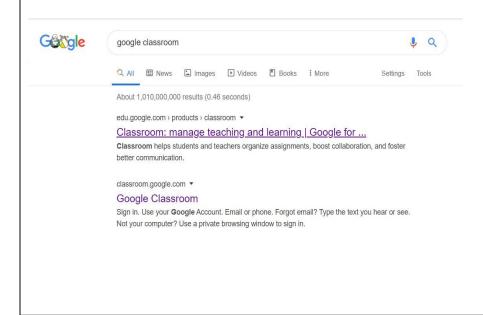

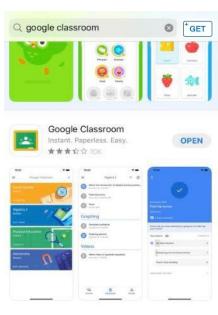

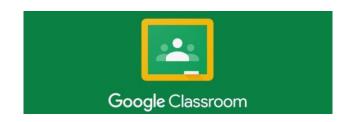

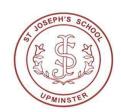

## A parent and pupil information guide on how to use Google Classroom

**Step 3:** sign into your google account using your username and password provided.

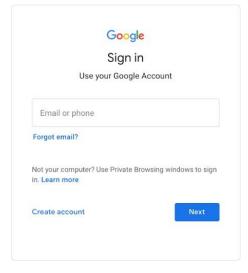

### **Step 4:** accept googles terms and conditions if you agree and continue.

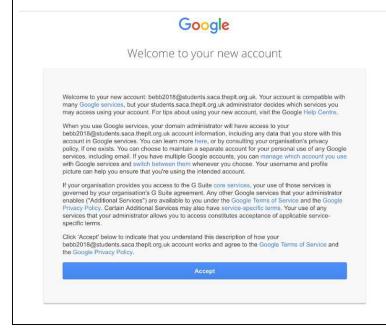

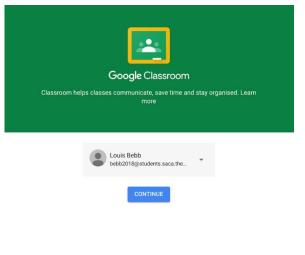

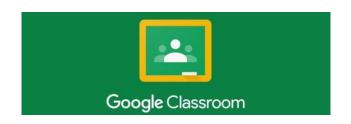

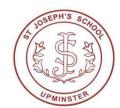

# A parent and pupil information guide on how to use Google Classroom

#### Step 5: Click I am a student

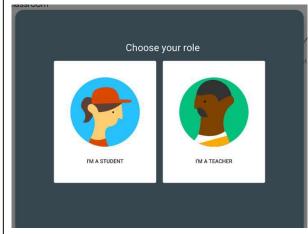

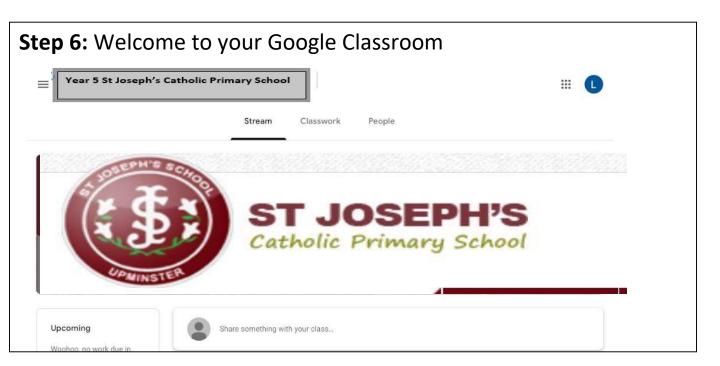

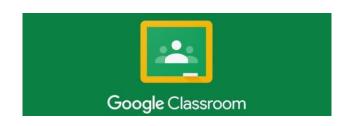

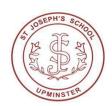

## A parent and pupil information guide on how to use Google Classroom

**Step 7:** The stream tab acts like a notification centre. This provides you updates with changes to your classroom and messages from your class teacher. You may wish to share messages / comments with your class / class teacher here too.

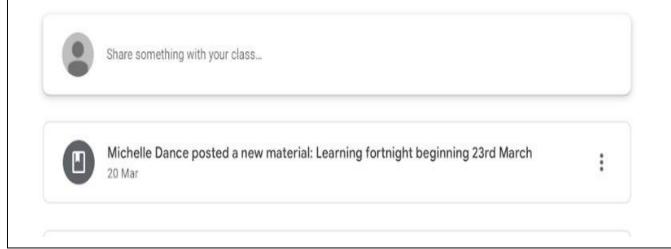

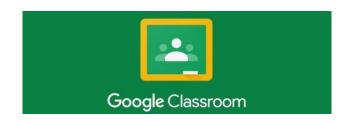

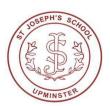

## A parent and pupil information guide on how to use Google Classroom

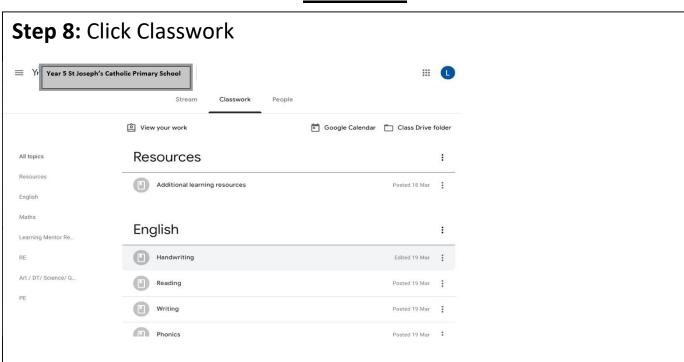

Here you can view and access a wide range of home learning resources set by your class teacher.

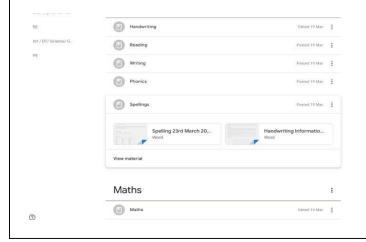

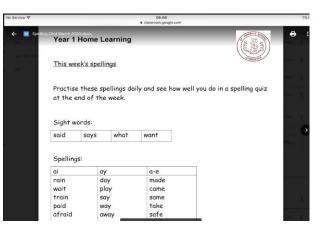

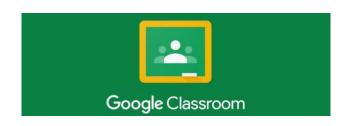

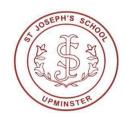

### A parent and pupil information guide on how to use Google Classroom

**Step 9:** Check to see if you have been set any 'assignments' or key tasks by your teacher by click 'view your work' If not, choose from the range of resources available to you.

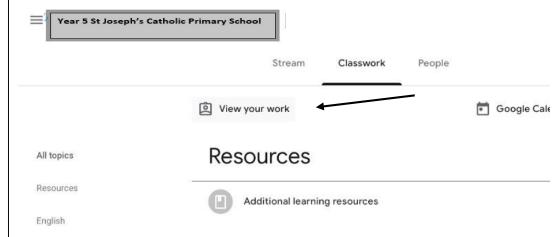

Step 10: Complete your learning online.

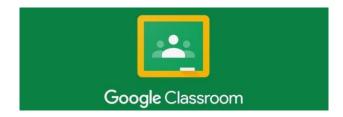

Step 11: Enjoy completing your home learning ©

If you are experiencing any problems please email your class teacher via their class email